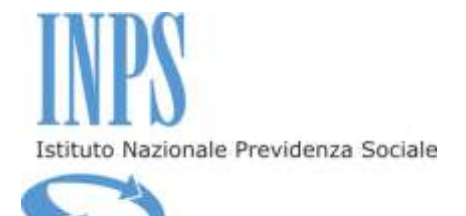

# **BANDO DI CONCORSO**

# **Soggiorni primaverili presso le Case del Maestro**

*Dal 2 aprile 2015 al 7 aprile 2015*

per gli iscritti alla Gestione Magistrale in servizio e pensionati, loro coniugi e familiari conviventi e loro orfani minorenni

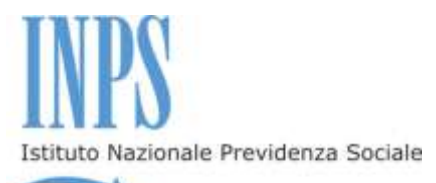

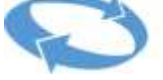

## **Indice**

**Premessa INPS e la Gestione Magistrale**

**Princìpi generali I soggetti del concorso**

**Art. 1 La domanda di iscrizione in Banca Dati**

**Art. 2 Oggetto del concorso**

**Art. 3 La domanda di partecipazione al concorso – Termini e modalità di invio**

**Art. 4. Graduatoria - Criteri**

**Art. 5 Graduatoria – Pubblicazione**

**Art. 6 Scelta del soggiorno**

**Art. 7 Assegnazione del soggiorno**

**Art. 8 Contributo a carico dei beneficiari e dei partecipanti – Fasce ISEE**

**Art. 9 Rinuncia al soggiorno**

**Art. 10 Istanze di riesame e ricorsi giudiziari**

**NOTE INFORMATIVE**

**Attestazione ISEE Accertamenti Avvisi**

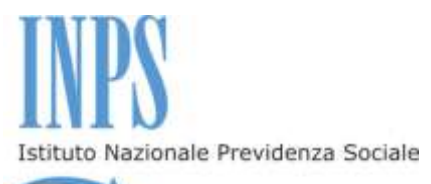

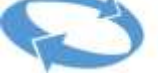

### **Premessa**

### **INPS e la Gestione Magistrale**

La Gestione Magistrale, ai sensi dello Statuto approvato con Decreto del Ministro della Pubblica Istruzione di concerto coi Ministri del Tesoro e del Lavoro e Politiche Sociali il 15.09.1997, ha tra i propri fini istituzionali l'erogazione di prestazioni assistenziali in campo sanitario, scolastico, culturale e climatico, in favore dei propri utenti, gli insegnanti di scuola statale dell'infanzia e primaria a tempo indeterminato, i dirigenti scolastici provenienti dall'ex ruolo dei direttori didattici e gli attuali direttori dei servizi generali e amministrativi di cui alla legge 1213/1967, comunque assoggettati a ritenuta Fondo Enam; i docenti di religione cattolica assunti nei ruoli dei docenti di scuola dell'infanzia e primaria, assoggettati a ritenuta Fondo Enam.

In particolare, lo Statuto prevede che tra le prestazioni assistenziali in campo climatico vi sia l'erogazione di soggiorni in favore degli iscritti e dei loro familiari, presso le Case di Soggiorno di proprietà, denominate "Casa del Maestro".

Le attività, di cui sopra, sono finanziate dal Fondo Gestione Magistrale, attraverso il contributo mensile versato dagli iscritti, nella misura prevista dall'articolo 3, comma 1, lettera a) della legge 7 marzo 1957, n. 93, pari allo 0,80 % sulle retribuzioni.

Presso l'INPS è confluita la Gestione Magistrale, già Ente Nazionale Assistenza Magistrale.

L'INPS, pertanto, prosegue, attraverso la Direzione Centrale Credito e Welfare, nell'erogazione delle prestazioni istituzionali previste dal sopra citato Statuto.

# **Princìpi generali**

### **I soggetti del concorso**

#### **Il Titolare**

Per soggetto Titolare (del diritto) s'intende il dipendente o il pensionato, vivente o deceduto (dante causa), che "genera" il diritto alla prestazione.

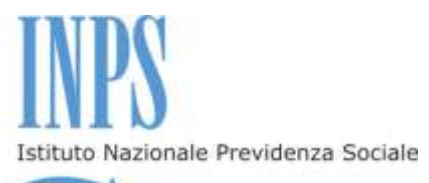

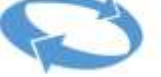

Ai fini dell'ammissione dell'orfano minorenne, il Titolare è il dipendente deceduto in servizio o il pensionato deceduto.

#### **Il Beneficiario**

Per soggetto Beneficiario si intende il soggetto che ha diritto alla prestazione e a partecipare al soggiorno. E' Beneficiario il dipendente o il pensionato, se vivente, o, in caso contrario, l'orfano minorenne.

#### **Gli eventuali altri Partecipanti al soggiorno**

Per eventuali altri Partecipanti s'intendono coloro che possono fruire del soggiorno insieme al soggetto Beneficiario. Infatti, il Beneficiario, come sopra definito, può partecipare al soggiorno insieme a tutti gli eventuali familiari presenti all'interno dell'Attestazione ISEE, relativa al medesimo Beneficiario.

#### **Il Richiedente**

Per soggetto Richiedente s'intende chi presenta la domanda di partecipazione al concorso. Il Richiedente è il dipendente o il pensionato, vivente, o, se deceduto, l'altro genitore o il tutore del giovane orfano minorenne. In tal caso l'altro genitore assume la denominazione di "Genitore Richiedente".

### **Art. 1 - La domanda di iscrizione in banca dati**

1.1 **Prima di procedere alla compilazione della domanda, occorre essere iscritti in banca dati, ossia riconosciuti dall'Istituto come Richiedenti della prestazione. L'Istituto è in possesso di tutti i dati relativi agli iscritti e pensionati della Gestione Magistrale, definiti "Titolari".**

Di contro, altri "soggetti Richiedenti" previsti dal presente Bando, che non hanno di per sé rapporti diretti con la suddetta Gestione, potrebbero non essere presenti in banca dati o, quantomeno, potrebbero non essere immediatamente "classificabili" come Richiedenti: ne sono esempi l'altro genitore o il tutore di giovane minore orfano di iscritto alla Gestione Magistrale. Tali soggetti dovranno preventivamente "farsi riconoscere" dall'Istituto, presentando opportuna richiesta d'iscrizione in banca dati.

**In mancanza di iscrizione in banca dati, nei Servizi in linea disponibili nell'area riservata, non comparirà la funzionalità** 

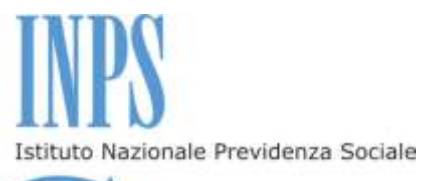

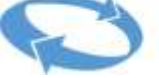

#### **"Soggiorni ENAM" – Domanda", che consente di presentare la richiesta di partecipazione.**

1.2 La domanda di iscrizione in banca dati, compilabile tramite il modulo "Iscrizione in banca dati" prelevabile dalla sezione "Modulistica", all'interno del sito [www.inps.it,](http://www.inps.gov.it/) deve essere presentata dal Richiedente alla Sede provinciale INPS competente per territorio, attraverso i canali di seguito elencati:

 recandosi direttamente presso la sede provinciale competente per territorio;

 inviando, a mezzo posta elettronica certificata, all'indirizzo pec della sede provinciale competente per territorio, copia digitalizzata del modulo "iscrizione in banca dati", debitamente compilato, e copia del documento di identità in corso di validità;

 inviando, a mezzo posta elettronica, all'indirizzo mail della sede provinciale competente per territorio, copia digitalizzata del modulo "iscrizione in banca dati", debitamente compilato, e copia del documento di identità in corso di validità;

 inviando, tramite raccomandata con ricevuta di ritorno, il modulo "iscrizione in banca dati", debitamente compilato, allegando copia del documento di identità in corso di validità;

 trasmettendo, via fax, al numero della sede provinciale competente per territorio, copia del modulo "iscrizione in banca dati", debitamente compilato, allegando copia del documento d'identità in corso di validità.

Indirizzi, numeri di fax, caselle di posta elettronica cui inviare i predetti moduli sono reperibili sul sito [www.inps.it](http://www.inps.gov.it/) Area dedicata Gestione Dipendenti Pubblici nella sezione "Contatti" - "Sedi Provinciali e Territoriali".

### **Art.2 – Oggetto del concorso**

2.1 L'INPS indice, per l'anno 2015, in favore degli iscritti alla Gestione Magistrale in servizio e pensionati, loro coniugi e familiari conviventi e loro

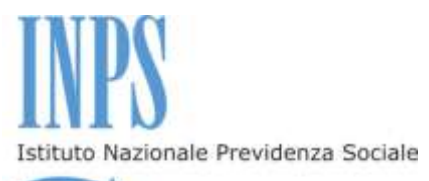

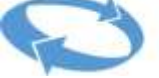

orfani minorenni, un concorso per il conferimento di posti per soggiorni primaverili presso le seguenti Strutture di proprietà:

 **Casa del Maestro di San Cristoforo al Lago (Trento)**: 45 stanze per 73 posti letto.

 **Casa del Maestro di Fiuggi (Frosinone)**: 86 stanze per 146 posti letto.

 **Casa del Maestro di Lorica di Pedace (Cosenza)**: 66 stanze per 98 posti letto.

 **Casa del Maestro di Silvi Marina (Teramo)**: 74 stanze per 132 posti letto.

 **Casa del Maestro di Roma, Piazza dei Giuochi Delfici (**Roma**)**: 30 stanze per 60 posti letto.

2.2 **La durata del soggiorno è di sei giorni e cinque notti, dal 2 aprile 2015 al 7 aprile 2015, con pensione completa e servizi accessori.**

2.3 Le caratteristiche del soggiorno ed i servizi forniti sono analiticamente descritti nelle "Schede di Soggiorno", che saranno successivamente pubblicate all'interno del Catalogo delle opportunità, sul sito dell'Istituto www.inps.it, nella sezione dedicata al presente Bando.

# **Art.3 – La domanda di partecipazione al concorso – Termini e modalità di invio**

3.1 Per la presentazione della domanda di partecipazione al concorso è necessario da parte del soggetto Richiedente il possesso di un "*PIN"*, utilizzabile per l'accesso a tutti i servizi in linea messi a disposizione dall'Istituto. Il PIN è un codice univoco identificativo personale che rileva l'identità del Richiedente.

**Il Pin si può richiedere:**

 **On line, accedendo al sito istituzionale [www.inps.it,](http://www.inps.it/) nella sezione "Come fare per", alla voce "Ottenere e gestire il PIN", di seguito, nel menù a sinistra, "Richiedere e attivare il PIN" – "Richiedi il tuo PIN"**

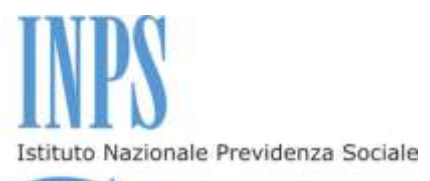

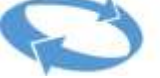

- **tramite il contact center;**
- **presso gli sportelli delle Sedi INPS.**

**Per ottenere il PIN, tramite la procedura on line o tramite il contact center, occorrono alcuni giorni. Pertanto, chi ne fosse sprovvisto deve provvedere tempestivamente. L'Istituto non sarà responsabile per il mancato invio della domanda da parte di utenti che non hanno ottenuto il PIN in tempo utile.**

Una volta ottenuto il PIN, è possibile accedere ai servizi dal sito istituzionale [www.inps.it](http://www.inps.it/) – Servizi on line – Servizi per il cittadino.

Per presentare domanda on line di partecipazione al concorso è sufficiente essere in possesso di un *"PIN on line"*; non è richiesto il possesso di un "*PIN dispositivo*".

Per tutte le informazioni relative al PIN, è possibile selezionare la voce di menù "PIN on line", nella sezione Servizi in linea presente sul portale del sito www.inps.it.

3.2 La domanda, **unica per nucleo familiare**, deve essere presentata **esclusivamente per via telematica**, accedendo dalla home page del sito istituzionale [www.inps.it](http://www.inps.it/) e seguendo il percorso: **Area Servizi on line - Servizi per il cittadino - Servizi ex Inpdap.** Di seguito, è possibile effettuare le successive scelte:–**Per Aree tematiche – Attività sociali** o, in alternativa, **Per tipologia di servizio,** o in alternativa, **Per ordine alfabetico,** di seguito **Domanda.**

3.3 La domanda deve essere trasmessa dal Richiedente **a decorrere dalle ore 12,00 del 4 febbraio 2015 e fino alle ore 12.00 del 23 febbraio 2015**

Dopo aver digitato Codice Fiscale e PIN, è possibile compilare la domanda.

Entrando alla voce "Inserisci domanda" è visualizzato il modello da compilare, già completo dei dati identificativi del **soggetto Richiedente**.

Nel modulo di domanda on line è obbligatorio inserire i riferimenti telefonici mobili e l'indirizzo email attraverso i quali poter ricevere dall'Istituto informazioni amministrative e operative. Per tutte le comunicazioni personali saranno utilizzati esclusivamente la posta elettronica e gli SMS. In caso di variazione dei dati comunicati all'atto di presentazione della domanda, il Richiedente dovrà provvedere a segnalare tale variazione alla Sede territoriale competente.

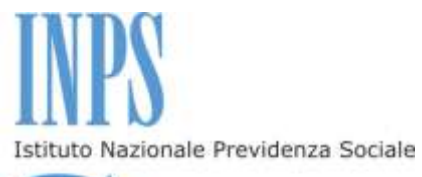

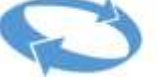

Nella successiva sezione è possibile indicare eventuali altri partecipanti al soggiorno. È inoltre possibile identificare nella specifica sezione i soggetti disabili, definiti ai sensi e per gli effetti della Legge 104/92, articolo 3, comma 3, o i soggetti con invalidità civile al 100 %, con riconoscimento indennità di accompagno, cecità assoluta, sordità, al fine di poter beneficiare della priorità in graduatoria.

Oltre alle necessarie dichiarazioni, è obbligatorio selezionare la casella riferita al possesso dell'Attestazione ISEE relativa al nucleo familiare in cui compare il Beneficiario.

#### **L'Attestazione ISEE, valida alla data di scadenza del Bando, riferita al nucleo familiare in cui compare il Beneficiario, è obbligatoria per determinare la posizione in graduatoria ed il contributo a carico degli utenti, come descritto nei successivi articoli.**

Dopo l'invio telematico della domanda, l'Istituto trasmetterà una ricevuta di conferma all'indirizzo email indicato nell'istanza. La domanda inviata è, inoltre, consultabile con la funzione "Visualizza domande inserite" nella propria area riservata a cui si accede dal sito www.inps.it.

3.4 La domanda **non è modificabile**; pertanto, per correggere ogni eventuale errore o per eventuali rinunce/sostituzioni di familiari, presenti nell'attestazione ISEE e potenziali partecipanti al soggiorno, è necessario inviare una nuova domanda.

Verrà istruita l'ultima domanda ricevuta entro il termine di scadenza indicato nel presente Bando di concorso.

3.5 Al fine di supportare i Richiedenti, l'Istituto fornisce, come documento allegato al presente Bando, la guida alla compilazione della domanda per partecipare al concorso e per il corretto utilizzo della procedura di invio telematico.

In caso di particolari difficoltà nell'utilizzo della procedura telematica per l'invio della domanda, non superabili attraverso gli ordinari strumenti di supporto messi a disposizione dall'Istituto e non riconducibili a problematiche relative al PIN o alla regolare iscrizione in banca dati, il Richiedente può presentare la domanda di partecipazione attraverso il servizio di **contact center** (**803164 gratuito da telefono fisso e 06164164 a pagamento da telefono mobile**).

Anche per utilizzare tale modalità sussidiaria è necessario essere presenti in banca dati ed essere in possesso del PIN on line.

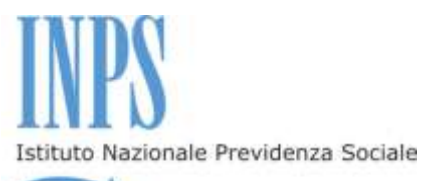

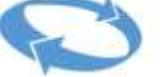

3.6 **Lo stato di avanzamento della domanda è visibile alla voce di menù "Segui iter domanda". Al fine di verificare che la domanda di partecipazione sia stata acquisita e che tutti i dati siano stati correttamente indicati, è opportuno effettuare un nuovo accesso nell'area riservata.**

# **Art.4 – Graduatoria - Criteri**

4.1 La graduatoria è redatta, attraverso una procedura informatizzata, su valori crescenti di Indicatore ISEE, relativo al nucleo familiare in cui compare il soggetto Beneficiario (a prescindere dalla tipologia e numero degli eventuali altri partecipanti), fatta salva la priorità assoluta in favore dei nuclei familiari in cui compare un soggetto disabile, definito ai sensi e per gli effetti della Legge 104/92, articolo 3, comma 3, o un soggetto con invalidità civile al 100 % con riconoscimento dell'indennità di accompagno, cecità assoluta, sordità e la posposizione degli utenti che hanno accettato il beneficio mediante pagamento del relativo contributo, riferito ai soggiorni della Gestione Magistrale estivi per l'anno 2012, invernali per gli anni 2012, 2013 e 2014, primaverili per gli anni 2013 e 2014, presso le "Case del Maestro".

4.2 l'Istituto procederà in qualsiasi momento e, comunque prima della pubblicazione della graduatoria, alla verifica delle effettiva sussistenza dei predetti requisiti sanitari.

4.3 A parità di posizione, prevarrà il criterio anagrafico in favore del soggetto Beneficiario di maggiore età.

### **Art.5 – Graduatoria - Pubblicazione**

5.1 La graduatoria viene pubblicata sul sito www.inps.it nella specifica sezione riservata al concorso.

5.2 Gli esiti del concorso, inoltre, sono comunicati a tutti i vincitori, all'indirizzo di posta elettronica o mediante sms al numero di telefono mobile indicati nella domanda di partecipazione.

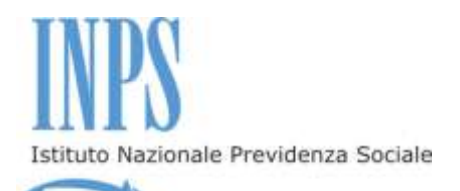

5.3 Il posizionamento in graduatoria potrà essere visualizzato nell'area riservata dei Servizi in linea, all'interno della procedura "Soggiorni ENAM – Domanda".

# **Art.6 – Scelta del soggiorno**

6.1 Dopo la pubblicazione della graduatoria, ciascun Richiedente collocato nella graduatoria medesima, deve obbligatoriamente effettuare almeno una scelta, indicando l'ordine di priorità, tramite la procedura telematica "Scelta preferenze vacanza", fino ad un massimo di cinque differenti pacchetti-soggiorno (località con turno unico).

6.2 L'avvio delle fasi di scelta dei soggiorni viene comunicato dall'Istituto con le seguenti modalità:

a) avviso pubblicato sul sito istituzionale www.inps.it, nella specifica sezione riservata al concorso;

b) sms inviato al numero di cellulare fornito in sede di domanda;

c) avviso inviato all'indirizzo di posta elettronica fornito in sede di domanda.

6.3 Ogni Richiedente deve procedere con la scelta entro il termine comunicato dall'Istituto. Coloro che non procederanno ad indicare almeno una struttura di preferenza, entro i termini che saranno comunicati dall'Istituto con le modalità di cui al comma precedente, saranno considerati rinunciatari e verranno esclusi dall'assegnazione del soggiorno e da eventuali ripescaggi.

### **Art.7 – Assegnazione del soggiorno**

7.1 L' assegnazione del soggiorno ai beneficiari avviene secondo l'iter di seguito descritto.

**Prima fase**: ciascun Richiedente procede alla scelta delle "Case del Maestro" secondo il personale ordine di preferenza. Le scelte vengono registrate dal sistema informatico nell'ordine di priorità indicato dal medesimo Richiedente. Tali scelte saranno visualizzabili nell'area riservata dei servizi in linea.

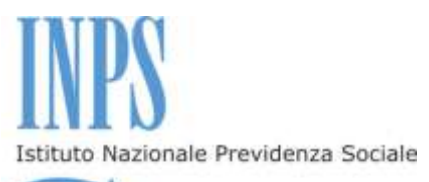

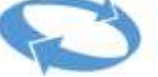

**L'ordine di preferenza deve essere necessariamente salvato utilizzando l'apposita funzione "salva" prevista dalla procedura**. **Per verificare l'avvenuta acquisizione delle scelte effettuate, il Richiedente dovrà effettuare un nuovo accesso in area riservata. La visualizzazione delle scelte effettuate confermerà il buon esito dell'operazione di salvataggio.**

**Seconda fase:** Ai Beneficiari e agli eventuali altri Partecipanti viene assegnato il primo soggiorno disponibile, secondo l'ordine di preferenza delle "Case del Maestro" indicato in fase di scelta e in base al posizionamento in graduatoria. Nel caso in cui il primo soggiorno sia indisponibile per superamento del limite massimo di capienza (numero camere e posti letto), si procede all'assegnazione nella successiva struttura, secondo l'ordine di preferenza espresso, e così di seguito sino all'inserimento nel primo posto utile. L'assegnazione non ha luogo nell'ipotesi in cui non sia disponibile, nell'ambito delle strutture scelte, il numero di camere e/o posti richiesti.

A conclusione del descritto iter, **l'assegnazione definitiva del soggiorno viene pubblicata all'interno della funzione "Segui iter domanda", unitamente all'indicazione delle modalità di versamento del contributo a carico del beneficiario, come individuato nella tabella di cui al successivo art.8.**

#### 7.2 **L'assegnazione è definitiva e non è modificabile per alcun motivo**.

Non sarà pertanto presa in considerazione alcuna richiesta di cambio del soggiorno assegnato e, dunque, non saranno inviate risposte ad eventuali richieste di cambio struttura.

7.3 Coloro che non risultino ammessi al beneficio, per limiti di camere e/o posti letto nell'ambito delle strutture prescelte, saranno posti in lista d'attesa per un eventuale successivo "ripescaggio". Anche in caso di ripescaggio, la modalità di assegnazione è quella indicata al comma 7.1.

# **Art.8 – Contributo a carico dei beneficiari e dei partecipanti – Fasce ISEE**

8.1 E' previsto, a carico del Beneficiario e degli altri Partecipanti al soggiorno, un contributo alle spese, **rapportato all'ISEE e al numero di** 

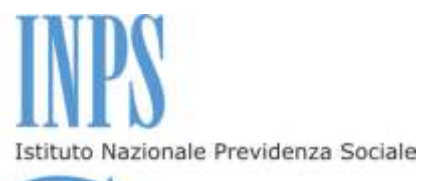

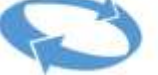

**partecipanti adulti (maggiorenni)**, individuato secondo la seguente Tabella:

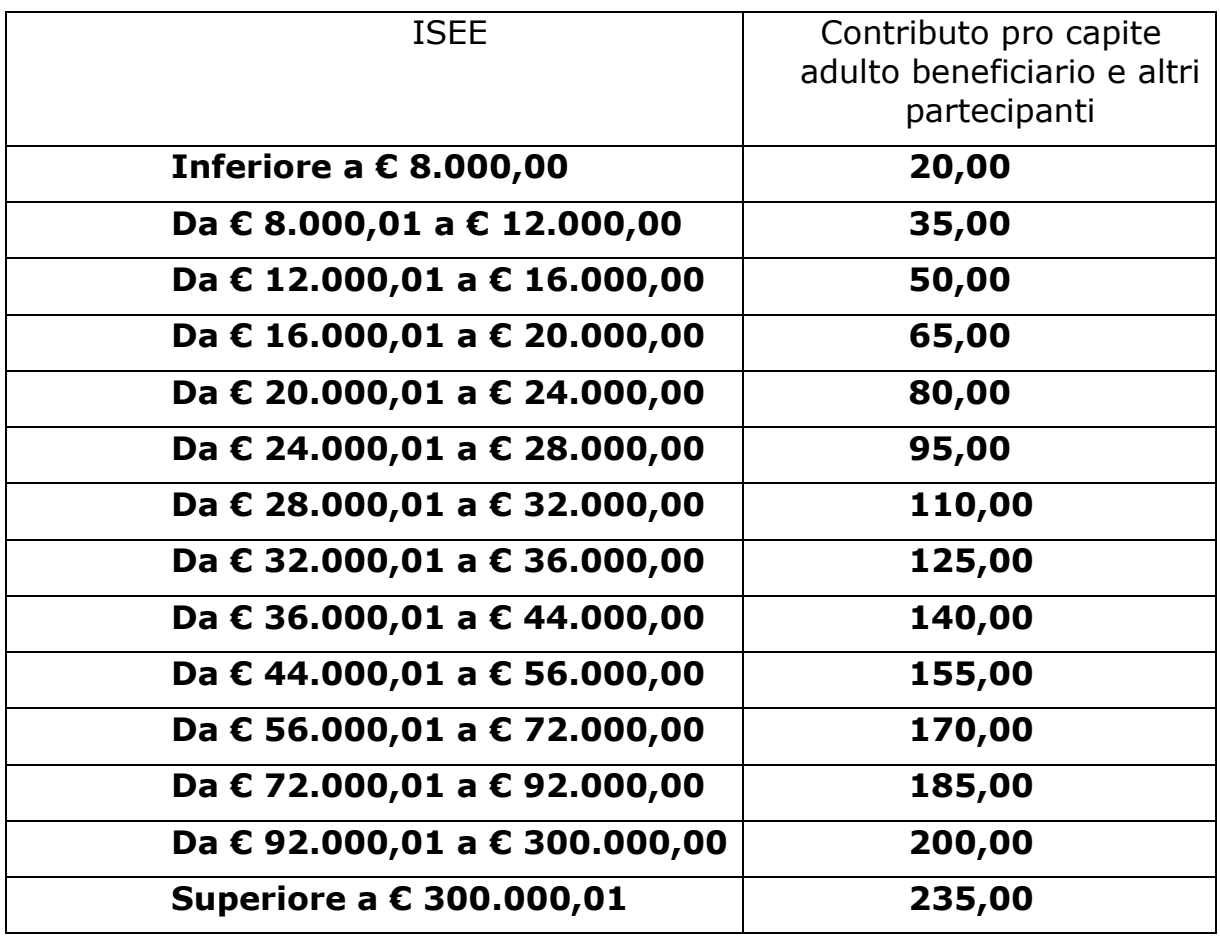

8.2 Il pagamento del suddetto contributo può avvenire a mezzo "incasso domiciliato", con codice univoco, presso qualsiasi Ufficio Postale oppure, con carta di credito, attraverso il Portale dei pagamenti on line INPS.

Al fine di procedere al pagamento a mezzo "incasso domiciliato", nella funzione "Segui iter domanda", è disponibile il relativo modello cartaceo precompilato e il codice univoco che corrisponde all'importo calcolato sulla base della propria fascia ISEE e del numero di partecipanti. Presso lo sportello postale è sufficiente pagare, entro il termine di scadenza del medesimo incasso, l'addebito connesso al codice univoco, utilizzando il suddetto modello.

Il costo del pagamento dell'incasso domiciliato è pari a 1,30 euro a carico dell'utente.

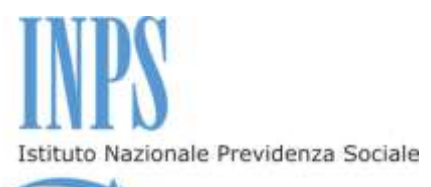

Il costo della commissione bancaria, per il pagamento con carta di credito attraverso il Portale dei pagamenti on line INPS, è pari al 1,36 % del contributo da versare per il soggiorno.

#### 8.3 **Il pagamento determina l'accettazione del beneficio.**

8.4 Nel caso di mancato pagamento del suddetto contributo, entro i termini che saranno comunicati dall'Istituto dopo la pubblicazione della graduatoria, si procederà automaticamente con l'annullamento della prenotazione. Il posto divenuto disponibile verrà assegnato, a seguito di ripescaggio, ad altro Beneficiario secondo l'ordine di graduatoria. Il Beneficiario ripescato dovrà procedere con il pagamento entro il termine che sarà indicato dall'Istituto per non perdere, a sua volta, il diritto al soggiorno.

# **Art.9 – Rinuncia al soggiorno**

9.1 Entro la data indicata dall'Istituto, quale termine ultimo per provvedere al pagamento, è possibile rinunciare al beneficio, purché tale volontà sia formalizzata con la seguente modalità:

- inserimento della rinuncia attraverso la procedura informatizzata entrando nell'area riservata, selezionando "Segui iter domanda" – "Accettazione beneficio" – "Rinuncia".

In tal caso, il beneficiario è esentato dal pagamento del contributo.

9.2 Nel caso in cui il beneficiario intenda rinunciare al soggiorno quando abbia già effettuato il pagamento - purché la rinuncia pervenga entro il termine utile per provvedere al pagamento stesso e con la modalità di cui al comma precedente - lo stesso avrà diritto al rimborso integrale. In tal caso, l'interessato dovrà **obbligatoriamente** indicare, sempre avvalendosi della procedura informatizzata dedicata, il codice IBAN del C/C sul quale intende ricevere il rimborso.

9.3 Non si potrà procedere al rimborso integrale in mancanza di formalizzazione della rinuncia entro il termine di cui al comma 9.1 ovvero in caso di formalizzazione della rinuncia con modalità diverse da quelle indicate nel predetto comma 9.1.

9.4 Il mancato pagamento entro i termini comunicati dall'Istituto determina l'automatica rinuncia al beneficio.

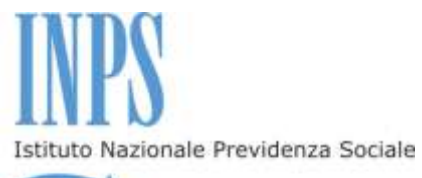

9.5 Nel caso in cui, successivamente alla data indicata quale termine ultimo di pagamento, il Beneficiario intenda non fruire del soggiorno assegnatogli, lo stesso avrà diritto al rimborso del 50% della quota versata, purché formalizzi tale volontà **entro e non oltre le ore 12.00 28 marzo 2015**, con le modalità di cui al comma 9.1, indicando contestualmente il codice IBAN del C/C sul quale intende ricevere il rimborso.

9.6 Nel caso in cui il Beneficiario intenda non fruire del soggiorno assegnatogli successivamente al termine di cui al comma precedente, l'Istituto non riconoscerà alcun rimborso.

9.7 In deroga al comma precedente, il Beneficiario avrà diritto al rimborso del 50% della quota versata nel caso in cui lo stesso, unitamente al suo nucleo familiare – se presente – debba interrompere il soggiorno per gravi motivi. Per gravi motivi si intendono il ricovero ospedaliero o il decesso del Beneficiario, del coniuge, dei familiari e degli affini entro il terzo grado. Al di fuori delle predette, tassative fattispecie, non sarà riconosciuto alcun rimborso, nemmeno parziale.

9.8 In assenza del Beneficiario, presso la struttura non potranno soggiornare i componenti del suo nucleo familiare ammessi al soggiorno.

# **Art.10 – Istanze di riesame e ricorsi giudiziari**

10.1 Avverso la graduatoria potrà essere proposta istanza di riesame da inoltrare all'INPS - Direzione Centrale Credito e Welfare all'indirizzo di posta elettronica [prestazioniwelfare.dccw@inps.it](mailto:prestazioniwelfare.dccw@inps.it) ovvero al numero di fax 0651014089, entro il termine di dieci giorni decorrenti dalla data di pubblicazione della graduatoria.

Le istanze di riesame sono decise entro cinque giorni .

L'interessato avrà cura di indicare nella stessa istanza di riesame l'indirizzo di posta elettronica ovvero il numero di fax ai quali intende ricevere le comunicazioni relative all'esito dell'istanza.

10.2 Nel caso di controversie giudiziarie, il foro competente è quello di Roma.

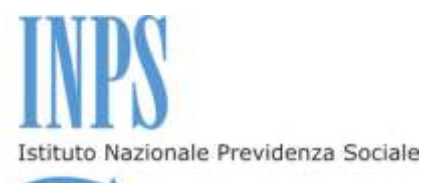

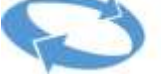

# **NOTE INFORMATIVE**

#### **Attestazione ISEE 2015**

Il Decreto del Presidente del Consiglio dei Ministri n. 159 del 5 Dicembre 2013 ha introdotto una nuova disciplina inerente l'ISEE, lo strumento che consente l'accesso alle prestazioni sociali e socio-sanitarie agevolate, in vigore dal *1° Gennaio 2015.*

Come indicato dalla normativa nazionale i cittadini che volessero richiedere prestazioni sociali agevolate dovranno presentare l'ISEE 2015. Non sarà invece più possibile presentare l'ISEE 2014, anche se in corso di validità.

L'Attestazione ISEE è rilasciata dall'INPS o dagli Enti Convenzionati (Caf, Comuni, etc.) previa presentazione della Dichiarazione Sostitutiva Unica, DSU, da parte del Richiedente.

A seguito della riforma si ricorda che in base alla prestazione sociale agevolata richiesta e alle caratteristiche del nucleo familiare (presenza di figli minori, persona con disabilità, ecc.) verranno elaborati ISEE differenziati. Ai fini della partecipazione al presente concorso è necessario aver presentato la DSU finalizzata al rilascio della certificazione ISEE ordinario 2015 o essere in possesso della certificazione ISEE 2015 (ISEE ordinario).

Pertanto, prima di trasmettere la domanda on line, sarà necessario far elaborare, presso l'INPS o Ente convenzionato (CAF, Comuni, etc.), la suddetta Attestazione ISEE ordinario 2015 riferita al nucleo familiare in cui compare il beneficiario.

Nel caso sia già stata emessa un'attestazione ISEE ordinario 2015, riferita al nucleo familiare in cui compare il beneficiario valida alla data di scadenza del Bando, non sarà necessario richiedere una nuova Attestazione.

La suddetta attestazione ISEE sarà acquisita automaticamente dalla banca dati dell'Istituto.

**La domanda sarà respinta in fase di istruttoria, qualora il sistema non rilevi una valida Attestazione ISEE ordinario 2015, relativa al** 

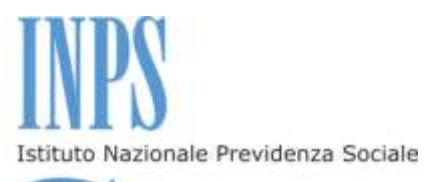

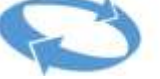

**nucleo familiare ove compaia il Beneficiario, o per mancata corrispondenza del codice fiscale del Beneficiario, riportato nella predetta Attestazione ISEE, con quello presente in banca dati dell'Istituto.**

**Qualora venga rilevata la mancata corrispondenza del codice fiscale di un componente del nucleo familiare, quest'ultimo non potrà partecipare al soggiorno.**

**L'Istituto non si assume alcuna responsabilità, nel caso di mancata trasmissione telematica dell'Attestazione da parte degli Enti convenzionati o di erronea trascrizione del codice fiscale del beneficiario o dei componenti del nucleo familiare all'interno della medesima Attestazione.**

La presenza negli archivi dell'Istituto della certificazione ISEE potrà essere verificata all'interno della procedura, nell'area riservata dei Servizi in Linea: all'interno della funzione "Segui iter domanda" dovrà comparire la dicitura "ISEE certificato". **Si ricorda che dal giorno in cui viene presentata la DSU alla data di elaborazione della certificazione ISEE, potranno trascorrere anche due settimane.**

#### **Accertamenti**

Ai sensi dell'art. 71, comma 1, del DPR 445/2000, l'Istituto eseguirà controlli, anche a campione, sulla veridicità delle dichiarazioni rese dal richiedente in autocertificazione e/o dichiarazione sostitutiva. Ove risultassero dichiarazioni mendaci, falsità negli atti, uso o esibizioni di atti falsi o contenenti dati non corrispondenti a verità, i dichiaranti incorreranno nelle previste sanzioni penali.

Ai sensi della Legge 4 novembre 2010, numero 183, articolo 34, commi 5 e 6, l'Agenzia delle Entrate procede con l'individuazione di eventuali difformità o omissioni dei dati autocertificati all'interno della DSU in sede di rilascio dell'Attestazione ISEE, rispetto a quelli presenti nel sistema informativo dell'anagrafe tributaria, applicando le previste sanzioni.

In tutti i predetti casi, laddove possibile, l'Istituto procederà con la revoca preventiva del soggiorno e con l'esclusione dalla fruizione di soggiorni presso "Le Case del maestro" fino al **30 aprile 2018**.

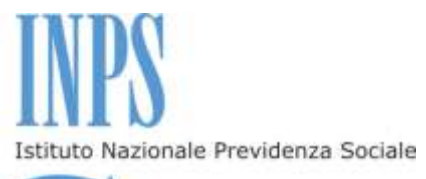

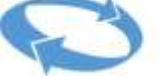

La sussistenza dei requisiti sanitari che danno diritto alla priorità assoluta in graduatoria sarà verificata d'ufficio attraverso le banche dati dell'Istituto e, comunque, prima della pubblicazione della graduatoria medesima.

Il nucleo familiare convivente, così come il rapporto di coniugio, è rilevato all'interno dell'Attestazione ISEE relativa a ciascun beneficiario, fatta salva l'attività di verifica espletata dall'Istituto sulla veridicità di quanto dichiarato.

#### **Avvisi**

E' possibile consultare costantemente sul sito istituzionale [www.inps.it](http://www.inpdap.gov.it/) l'Area Riservata dei Servizi in linea, ove sarà visualizzabile la domanda presentata, verificare lo stato della pratica, la positiva acquisizione dell'indicatore ISEE, l'esito del concorso, le scelte effettuate, l'assegnazione del soggiorno, i termini di pagamento del contributo e la misura dello stesso nonché i dati necessari all'effettuazione del pagamento.

Per comunicazioni urgenti è disponibile l'indirizzo di posta elettronica [prestazioniwelfare.dccw@inps.it.](mailto:prestazioniwelfare.dccw@inps.it)

In ogni caso, l'Istituto si riserva la facoltà di annullare o modificare, a suo insindacabile giudizio, l'organizzazione dei soggiorni messi a concorso.

Il Responsabile del procedimento è il Dirigente dell'Area Servizi di Welfare della Direzione Centrale Credito e Welfare.

Per ogni ulteriore informazione è disponibile il servizio di contact center raggiungibile al numero 803164 gratuito da rete fissa e al numero **06164164** da telefono cellulare a pagamento in base al piano tariffario applicato dai diversi gestori telefonici.

Roma, 4 febbraio 2015

Dr.ssa Maria Grazia Sampietro

Direttore Centrale